## **Viewing student progress records**

All student records – not just for set work – are kept automatically. You can look at these in full, including the words in which errors have been made.

Click to highlight the student's name, or group name (or even *All your current students*).

In the right hand panel find *View personal record* and click on *View.*

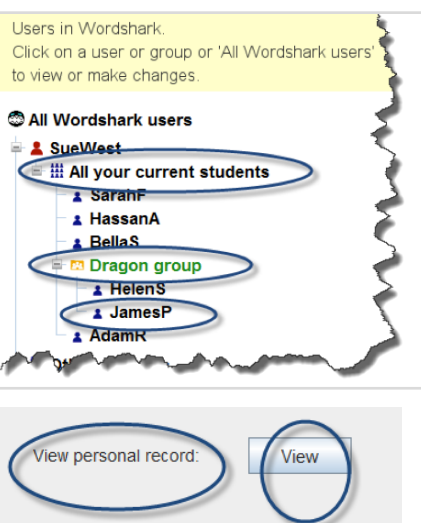

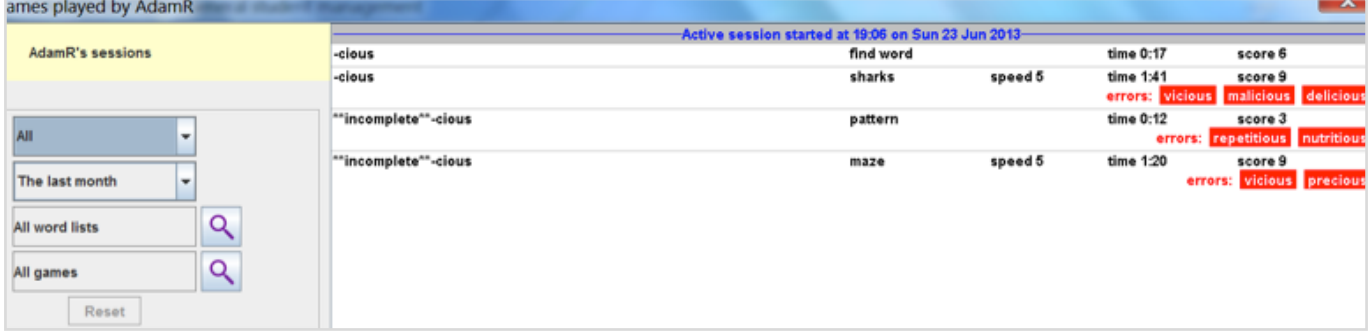

## **The viewing-records screen**

Records give you a good read-out of how each session is spent – total time of the session, which games have been played, how long each took and what mistakes were made. This is especially important if you have not set work.

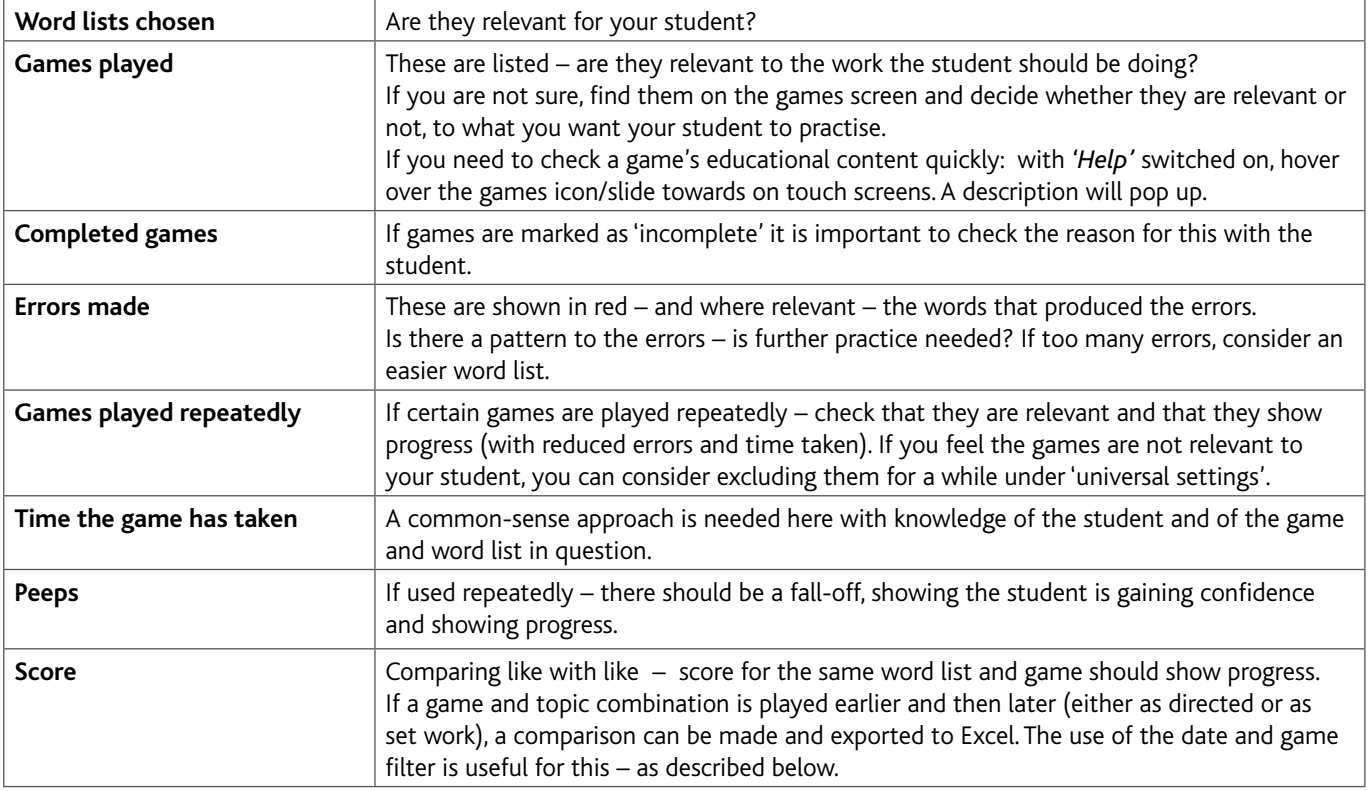

The default is to show **all** the records but you can also search by time period, or by word list and/or by game. The last two are useful if you want to see whether there is progress between the first time and later attempts at a given word list with, for example, a game such as *Spelling test.*

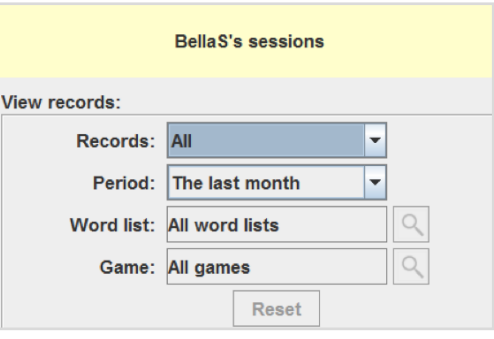

## **Viewing your own record**

Users can look at their own records at any time – under *Actions\View own records.*

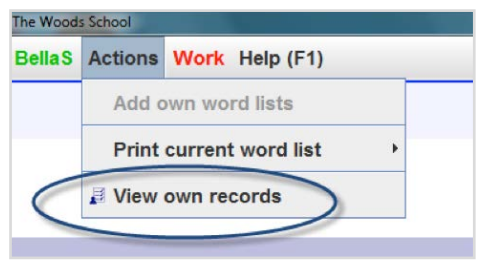